## Asterisk

#### **Trixbox**

Julián Dunayevich, Lázaro Baca, Andrés Brassara, Santiago Alberta 1986, Santiago Alberta 1986, Santiago Albert

## **Qué es Asterisk**

- Es una PBX híbrida.
- Cumple con todos los requerimientos de una PBX tradicional a los que se suman los beneficios de un entorno IP bajo una plataforma open source.
- Corre bajo una plataforma abierta: Linux.
- Es liberado con la licencia GPL2.
- Es un soft-switch (un PBX-IP)
- Es multiplataforma.
- Permite construir aplicaciones de comunicaciones tan complejas como se desee bajo el entorno de Asterisk.
- $\blacksquare$  Es de bajo costo y flexible.

## **Que es Trixbox**

- Es una de las distribuciones de Asterisk bajo Linux, basada en CentOS.
- De sencilla y rápida instalación.
- Integra todo lo necesario para una instalación básica.
- Permite administrar la PBX sin necesidad de conocer Linux ni Asterisk de manera avanzada.
- Utiliza el FreePBX como entorno gráfico de configuración de la PBX.

## **Componentes del S.O.**

- Trixbox instala sólo los componenetes básicos de CentOS (Linux basado en RedHat) entre los que se encuentran:
- Servidor web Apache.
- Servidor de correo.
- PHP y Perl.
- Servidor de base de datos **mysql**.
- Compilador gcc.
- Servidor de terminal seguro OpenSsh.

## **Componentes de la PBX**

- **Para el funcionamiento y la administración de la PBX, Trixbox instala los siguientes componentes:**
- **Asterisk** (zaptel, libpri): Softswitch
- **FreePBX:** entorno gráfico de configuración y mantenimiento.
- FOP: monitoreo en tiempo real del sistema, sus extensiones, etc.
- **Web Meet Me Control**: administrador de las salas de conferencias.
- **SugarCRM: CRM bajo Web.**
- **A2billing**: módulo para administrar las llamadas prepagas.
- **Report**: Sistema de reportes (CDR).
- **Munin**: Monitoreo del sistema

#### Asignación de claves

- Algunos de los componentes que instala Trixbox requieren claves para su administración:
- **passwd-maint clave de mantenimiento de Trixbox**
- **passwd-amp clave para FreePBX**
- **passwd-meetme clave para sala de conferencias**
- **passwd clave del administrador de Linux**
- **passwd admin clave de administración de mail**
- **También hay una clave para mysql y para FOP**

# **Requerimientos de hardware**

Los requerimientos están directamente relacionados con el uso y la carga que tendrá la PBX:

- Pentium II
- 128 MB de Ram
- 10GB en disco
- Tarjeta Ethernet
- Unidad de CD-ROM

## **Descarga de la distribución**

- Para descargar la imagen del CD de Trixbox ir al sitio: http://trixbox.org
- [http://sourceforge.net/project/showfiles.php?group\\_id](http://sourceforge.net/project/showfiles.php?group_id=123387&package_id=192286&release_id=458394) [=123387&package\\_id=192286&release\\_id=458394](http://sourceforge.net/project/showfiles.php?group_id=123387&package_id=192286&release_id=458394)
- Versiones que se encuentran en el sitio:
	- **ISO** para instalar un servidor desde cero.
	- **.tar.gz** para instalar el Trixbox luego de instalar el S.O CentOS
	- Versión para iniciar desde **Vmware**: http://www.vmware.com/products/player/

#### **Instalación con el ISO**

**NOTA IMPORTANTE: La instalación basándose en el ISO, borrará TODO el disco en donde se instalará Trixbox.**

- Reiniciar el equipo con el CD de instalación.
- Realizará unas pocas preguntas.
- Instalará los paquetes básicos del CentOS.
- Descargará Trixbox.tar.gz, reiniciará el sistema y comenzará la instalación de los paquetes específicos de Asterisk y Trixbox.
- Nota: cuando reinicia, sacar el CD de instalación.
- Trixbox compila el Asterisk y sus módulos (zaptel, libpri).
- Instala los archivos de sonido.
- Configura las placas ZAP/Dahdi que encuentre.
- *help-trixbox* muestra una pequeña ayuda.

# **Actualización de Trixbox**

- Vía el navegador, se puede ver si Trixbox quedó totalmente instalado observando la página inicial.
	- $\Box$  http://direccion ip/
- Actualización de Trixbox:
	- $\Box$  trixbox-update.sh
	- $\Box$  trixbox-update.sh update
- Actualización de Linux:
	- $\Box$  yum -y update
- Otras actualizaciones para Trixbox pueden encontrarse en:
	- □ http://www.script-trix.us/

#### **Instalaciones adicionales**

#### **Actualización del FreePBX**

- *cd /usr/src*
- *svn co https://svn.sourceforge.net/svnroot/amportal/freepbx/tags/2.2.0 freepbx-2.5.0*
- *cd freepbx-2.5.0*
- *./install\_amp*

#### **Versión GUI 1.2.3 de Trixbox**

- *cd /root*
- *wget http://www.script-trix.us/files/install-123ui.sh.gz*
- *gunzip install-123ui.sh.gz*
- *chmod +x install-123ui.sh*
- *./install-123ui.sh*
- *rm -f install-123ui.sh*

#### **Detalles adicionales de la instalación**

- Verificar la versión de kernel que quedó instalada.
- Asignarle un nombre al servidor (opcional).
- Asignarle una IP fija o nombre de dominio.
- Incorporar algun esquema de seguridad (IPtables).

### **Facilidades de administracion**

- Administración de extensiones: □ SIP, IAX2, ZAP/DAHDI, Custom
	- □ Codecs, NAT, DTMF, seguridad, correo de voz, fax, grabación de llamada, etc.
- Feature Code.
- Blacklist.
- Canales/Troncales: SIP, IAX2, ZAP/DAHDI.
	- $\Box$  Rutas entrantes.
	- $\Box$  Rutas salientes.

## **Facilidades para destinos**

- $\blacksquare$  IVR.
- Extensiones.
- Voicemail.
- $\blacksquare$  Fax.
- **DISA.**
- Grupo de llamadas (ring group).
- Anuncios.
- Directorio telefónico.
- Custom Application (context extensions custom).
- Colas de llamadas.

#### **Otras facilidades**

- Instalación y actualización de módulos.
- Resguardo y recuperación del sistema.
- Grabación de llamadas.
- Salas de conferencias.
- Monitoreo de llamadas, reportes y estadísticas.
- Monitoreo del sistema.
- Uso de comandos de Asterisk.
- Web voicemail.
- Música en espera.
- Condicionales horarias.
- Callback.
- Claves en rutas salientes.

### Asterisk

#### TRIXBOX Configuración

Julián Dunayevich, Lázaro Baca, Andrés Brassara, Santiago Alberta 16

## **Arrancando Trixbox**

- La instalacion de Trixbox agrega al /etc/rc.d/rc.local el arranque de las diferentes aplicaciones asociadas (asterisk, FOP, etc)
- Con el siguiente comando uno puede parar o arrancar las aplicaciones
- /usr/sbin/amportal start

#### Trixbox:Administracion del Sistema

#### **Asterisk**

- **FreePBX**: Herramienta de configuración web
- **Config Edit**: Edición de archivos de configuración vía Web
- **Asterisk Info**: Información de Asterisk

#### **Sistema**

- **phpMyAdmin**: Administración web de la base de datos MySQL
- **System Info**: Información del sistema
- **System Maint**: Verificación de estado de servicios
- **SSH Terminal**: Terminal virtual SSH en Java
- **Munin**: Monitor y estadisticas del sistema

### **FreePBX Web GUI**

- Con FreePBX es posible realizar la configuracion de la PBX.
- Contiene un menu horizontal:
	- **Setup**: Configuración PBX
	- **Tools**: Administracion PBX
	- **Panel**: FOP Monitoreo de extensiones
	- **Recordings**: ARI, grabacion y voicemail

### Instalando y activando módulos

- Inicialmente FreePBX tiene los modulos básicos de configuración
- En *Tools* uno puede instalar, activar, actualizar y desinstalar módulos del FreePBX con la opción *Module Admin*
- Hay módulos que se instalan de manera remota.

#### Configuración de FreePBX (Setup)

- **Extensions**: Extensiones y Voicemail. De diferentes Protocolos
- **Feature Codes:** Códigos de facilidades de PBX
- **General Settings:** Configuracion General
- **Outbound Routes**: Rutas de llamadas salientes del sistema.
- **Trunk**: Canales/Troncales para conexión a otras PBX o Redes Publicas.
- **Inbound Routes**: Destino de llamadas entrantes.
- **Follow Me** : Deriva la llamada a la lista de nros.
- **IVR** : Armado de menús de voz.
- **Misc Destinations** : Creación de nuevos destinos.
- **Queues**: Permitir que sean contestadas en orden de llegada.
- **Ring Goup**: Agrupa extensiones con una estrategia de timbrado.
- **Conferences**: Salas de conferencias.
- **Music on Hold**: Reproducción de música para usuarios en espera.
- **PIN Sets**: Grupos de claves.

#### Configuracion General

- Opciones de Comando Dial
- Segundos de espera en atender una llamada antes de pasar a voicemail
- Direccion de correo para recibir fax
- Recepcion de llamadas anonimas SIP.
- Nro al que se envia la llamada al tipear 0

**Curso elaborado por Júlian Dunayevich, Lázaro Baca, Andrés Brassara y Santiago Alberch julian@dunayevich.com lazaro.baca@gmail.com [abrassara@gmail.com](mailto:abrassara@gmail.com) salberch@gmail.com**

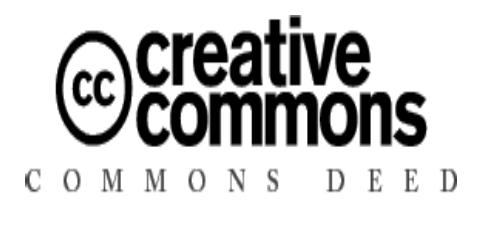

Detalles de la licencia:

**http://creativecommons.org/licenses/by-nc-sa/2.5/deed.es\_AR Autores: Julián Dunayevich, Lázaro Baca, Andrés Brassara, Santiago Alberch**

**(cc) Creative Commons - Attribute Non-Commercial Share-Alike 2.5 Basándose en:**

Irontec: **contacto@irontec.com** (CC)

Asterisk, The Future of Telephony, Jim Meggelen, Jared Smith, and Leif Madsen, O´REILLY, 2005